**UCAB CARCION ANDRÉS BELLO** 

### **GUÍA PARA OBTENER EL CERTIFICADO DE PARTICIPACIÓN OPSU/SNI**

SISTEMA NACIONAL DE INGRESO

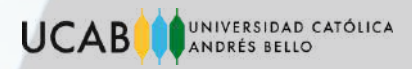

### Ingresa a la página: https://sni.opsu.gob.ve/

- 1. ¿No tienes una cuenta? regístrate.
- 2. Una vez ingresados tus datos presiona siguiente.

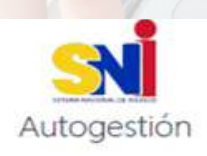

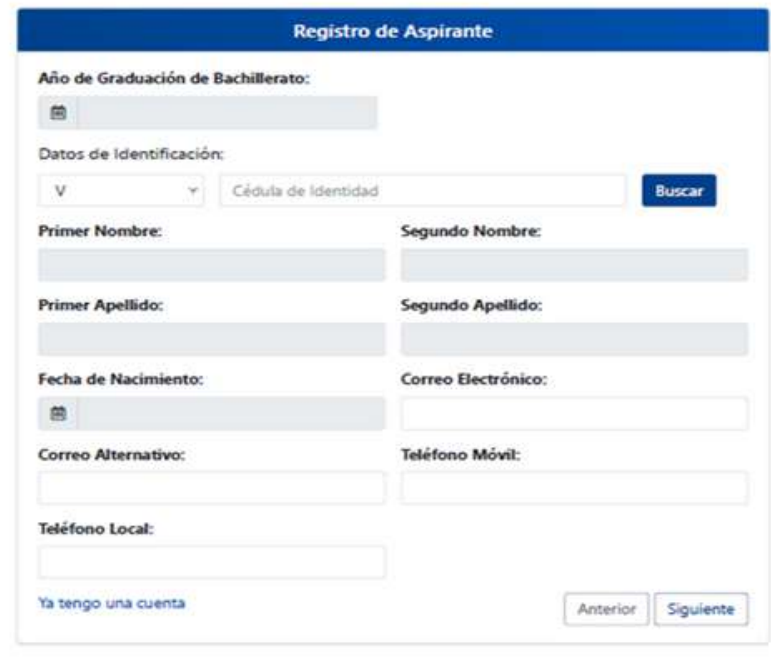

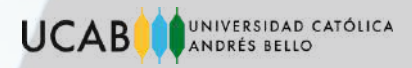

1. Elige las preguntas de seguridad de tu preferencia. Una vez seleccionadas presiona siguiente.

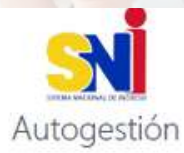

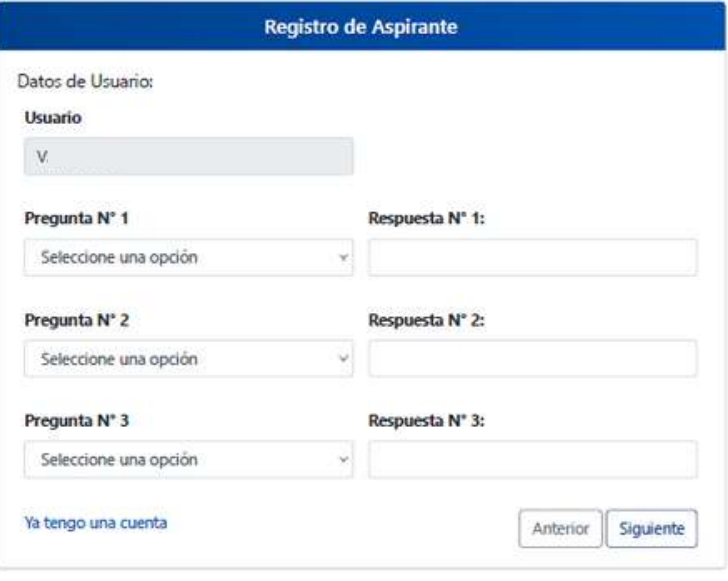

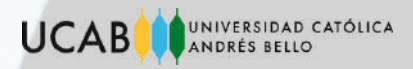

Ingresa tus datos personales: Año de graduación, nombres, apellidos, 1.fecha de nacimiento, teléfono, correo principal y alternativo.

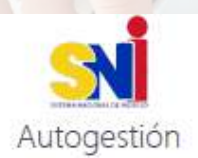

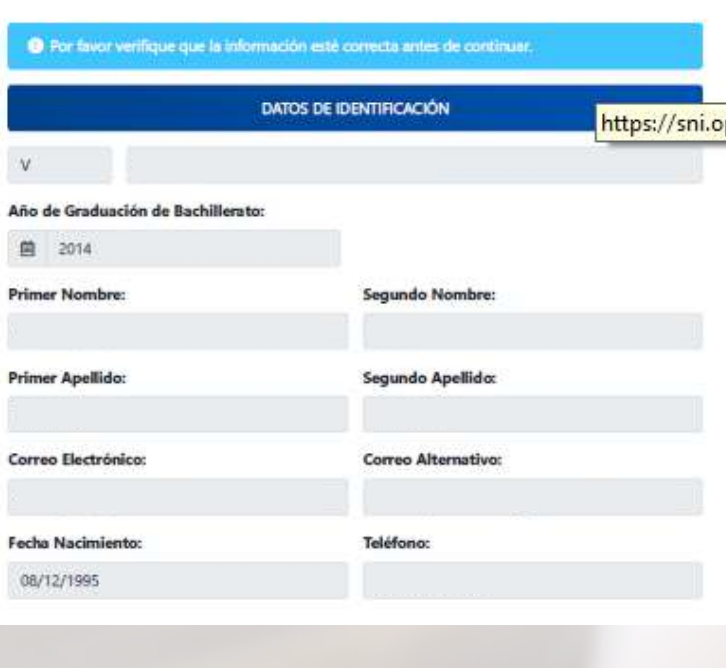

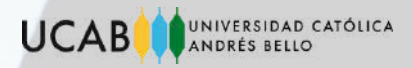

1. Una vez que ingrese a la página principal llene lo siguiente: datos de residencia, datos socioeconómicos y académicos.

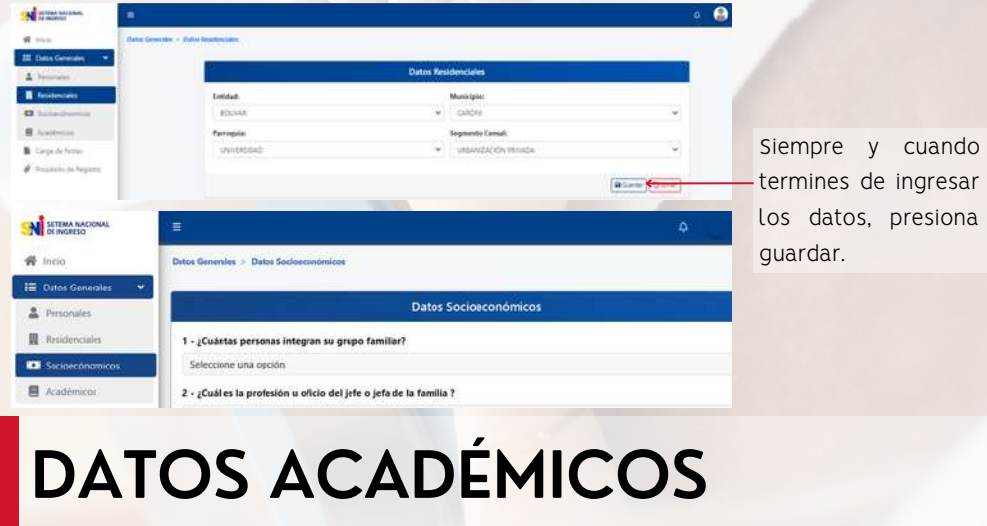

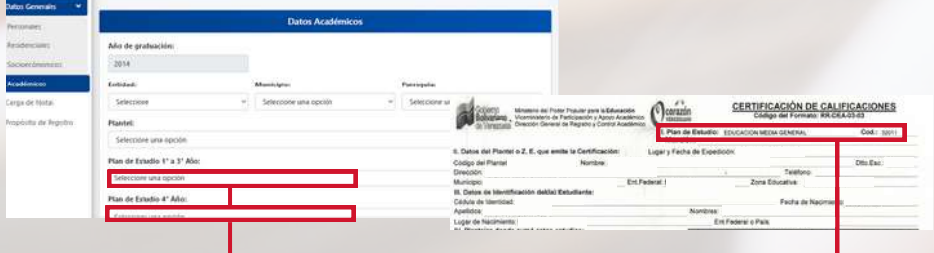

El plan de estudio lo encuentra plasmado en tus notas certificadas. No podrá ser cambiado después de ser ingresado, verifique antes de guardar.

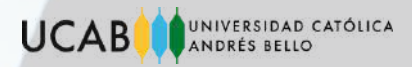

1. Ingresa tus notas correctamente como aparece plasmadas en tus notas certificadas.

No debe ingresar datos manipulados en el sistema.

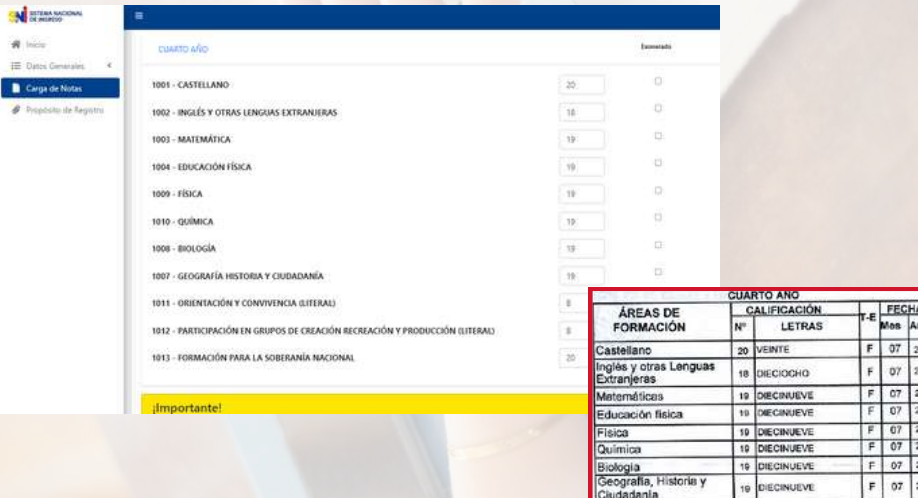

#### dmnortantel

Estimado Aspirante Población Bachiller (Graduado de años antenores): La Coo .<br>Nal de ingreso en caso que detecte incongruencia o incompatibilidad dentro de nuestra base **Like del Bronzens Nazio** recer al proceso de verificación y validación de notas certificadas y título de datos con información personal, notas suministradas hace de su cor *<u>ANGELIA MAY A MARATÉ CAMBRA</u>* de bachiller para lo cual deberá asistir ante la pficina de la OPSU, y su exp comprehar su autenticidad para posteriors culminar su proceso de participación en el SN(2023)

> Una vez suministrada las notas en el sistema y verificadas, continue con el proceso.

Formación para la

20 VEINTE

ou

 $S$ guente  $\rightarrow$ 

 $F$  07 2016

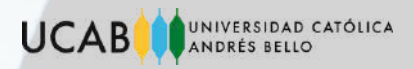

1. elegir la carrera y universidad de su preferencia. En caso de optar por un cupo en alguna universidad pública deberá:

Si opta por una universidad privada, no le aparecerá esta opción.

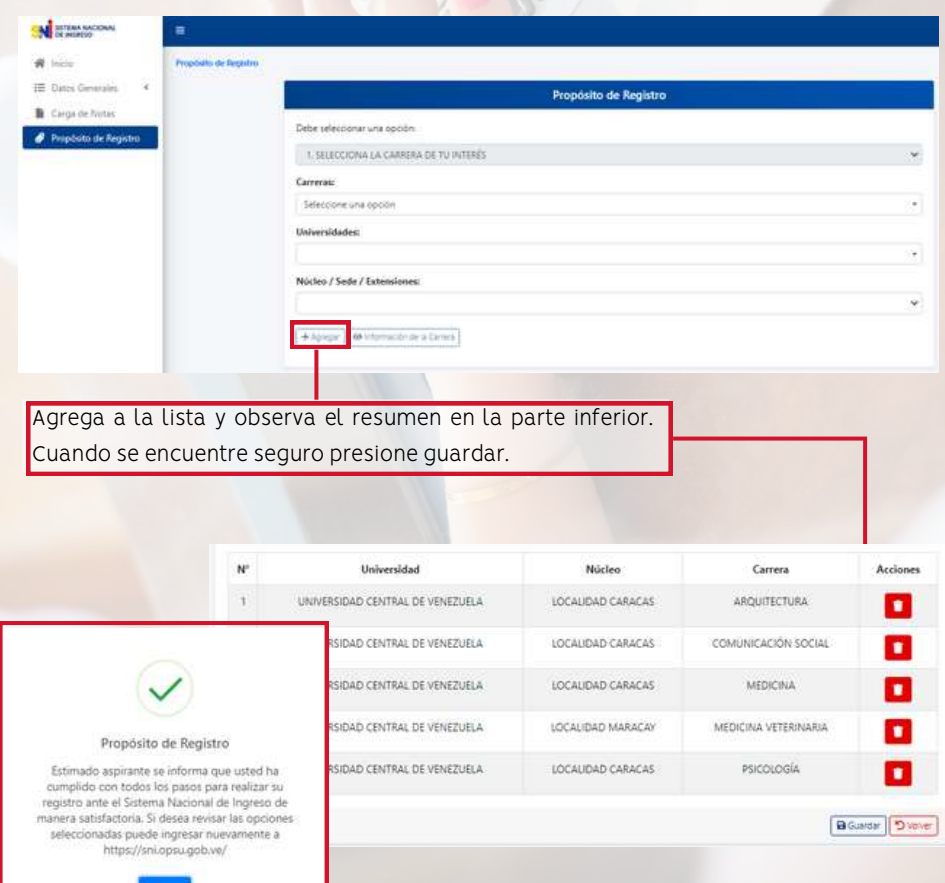

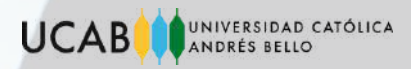

#### Certificado de Participación.

1. Si tu opción fue optar por un cupo en una universidad pública, deberás esperar a los resultados para obtener su certificado de participación. 2. Si tu opción fue optar por una privada, se te emitirá de inmediato el certificado de participación; el cual podrás encontrar en:

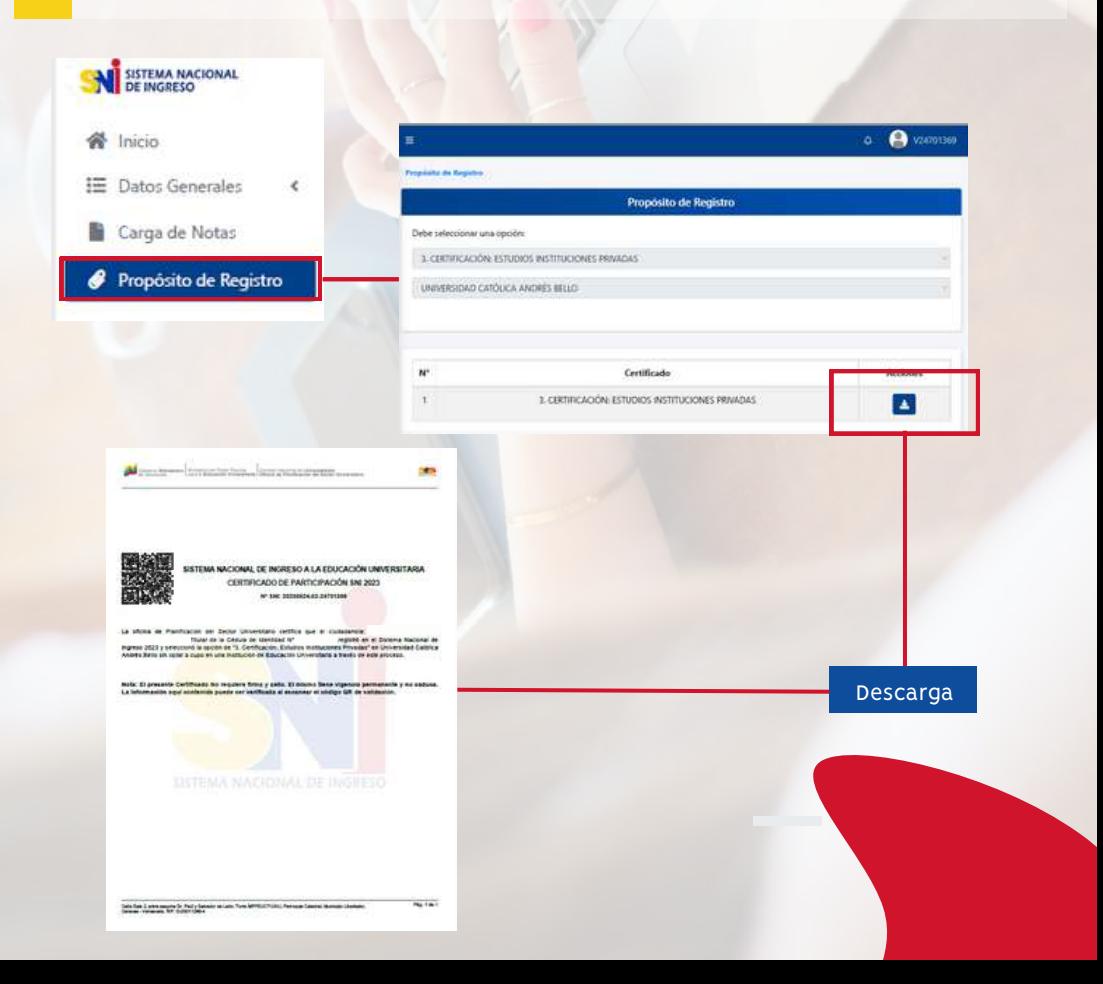